#### 知 【MVS】华为路由器EBGP MD5认证典型组网配置案例

[网络相关](https://zhiliao.h3c.com/questions/catesDis/2089) **[韦家宁](https://zhiliao.h3c.com/User/other/174870)** 2024-07-02 发表

# 组网及说明

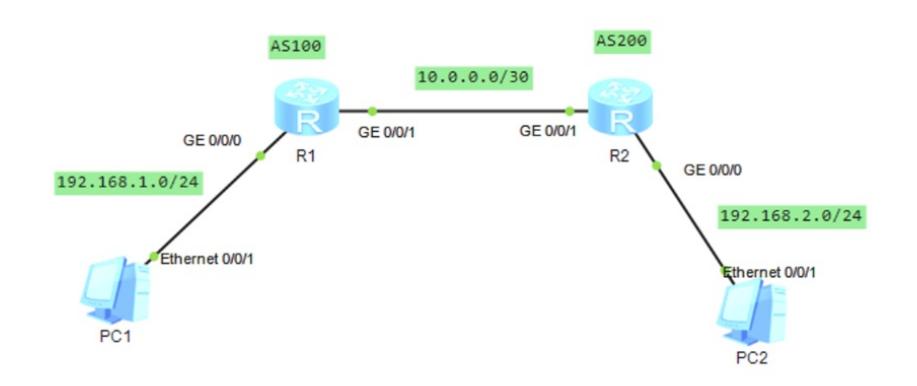

# 组网说明:

本案例采用ENSP模拟器模拟EBGP组网环境,通过部署EBGP实现R1、R2建立EBGP邻居关系,PC 之间得以互通。为了确保EBGP邻居建立的合法性,R1与R2需要配置MD5认证。

### 配置步骤

1、按照网络拓扑图配置IP地址。

- 2、分别配置R1、R2的BGP路由协议,通过建立EBGP邻居关系,实现PC之间互通。
- 3、分别配置R1、R2的BGP MD5认证,确保邻居建立的合法性。

#### 配置关键点

R1: <Huawei>u t m Info: Current terminal monitor is off. <Huawei>u t d Info: Current terminal debugging is off. <Huawei>sys Enter system view, return user view with Ctrl+Z. [Huawei]sysname R1 [R1]int gi 0/0/0 [R1-GigabitEthernet0/0/0]ip address 192.168.1.1 24 [R1-GigabitEthernet0/0/0]quit [R1]int gi 0/0/1 [R1-GigabitEthernet0/0/1]ip address 10.0.0.1 30 [R1-GigabitEthernet0/0/1]quit [R1]bgp 100 //创建BGP进程,进程ID为100 [R1-bgp]router-id 10.0.0.1 //指定router-id [R1-bgp]peer 10.0.0.2 as-number 200 //指定EBGP邻居 [R1-bgp]peer 10.0.0.2 password simple weijianing // 配置认证密钥 [R1-bgp]network 192.168.1.0 24 //发布路由

## R2:

<Huawei>u t m Info: Current terminal monitor is off. <Huawei>u t d Info: Current terminal debugging is off. <Huawei>sys Enter system view, return user view with Ctrl+Z. [Huawei]sysname R2 [R2]int gi 0/0/0 [R2-GigabitEthernet0/0/0]ip address 192.168.2.1 24 [R2-GigabitEthernet0/0/0]quit [R2]int gi 0/0/1 [R2-GigabitEthernet0/0/1]ip address 10.0.0.2 30 [R2-GigabitEthernet0/0/1]quit [R2]bgp 200

[R2-bgp]router-id 10.0.0.2 [R2-bgp]peer 10.0.0.1 as-number 100 [R2-bgp]peer 10.0.0.1 password simple weijianing [R2-bgp]network 192.168.2.0 24 [R2-bgp]quit

分别查看R1、R2路由器已建立EBGP邻居关系。

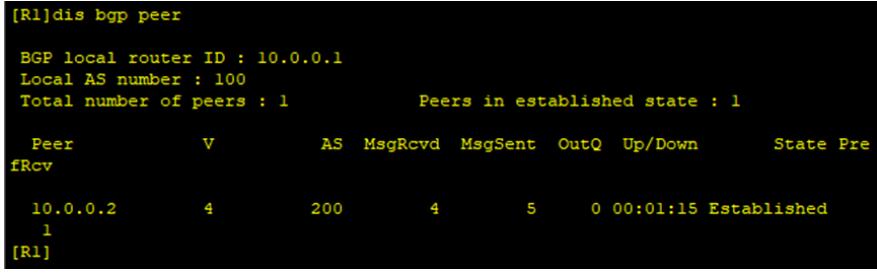

[R2]dis bgp peer

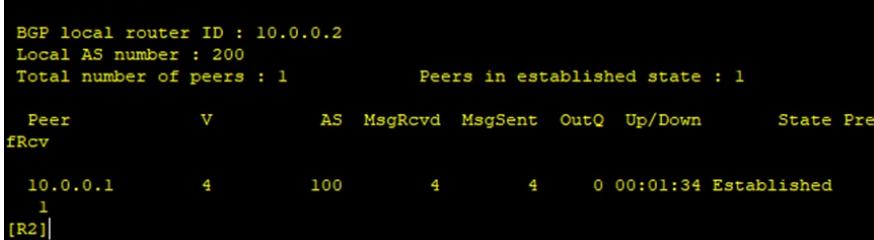

分别查看R1、R2路由器的路由表,发现已经通过BGP学习到对端发布的路由。

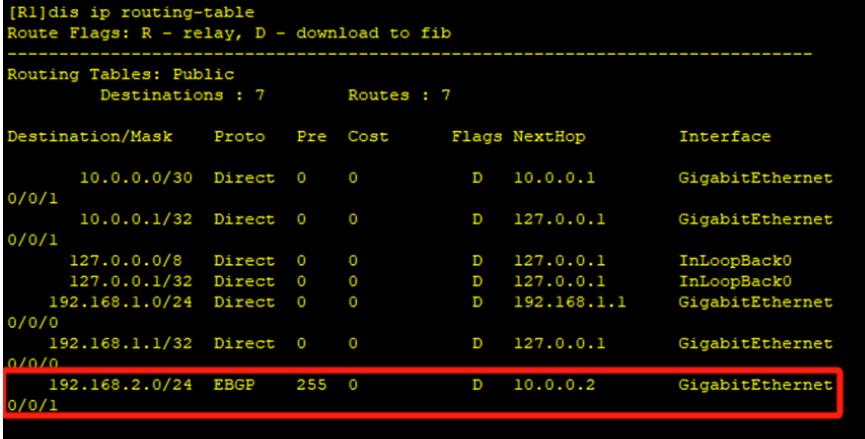

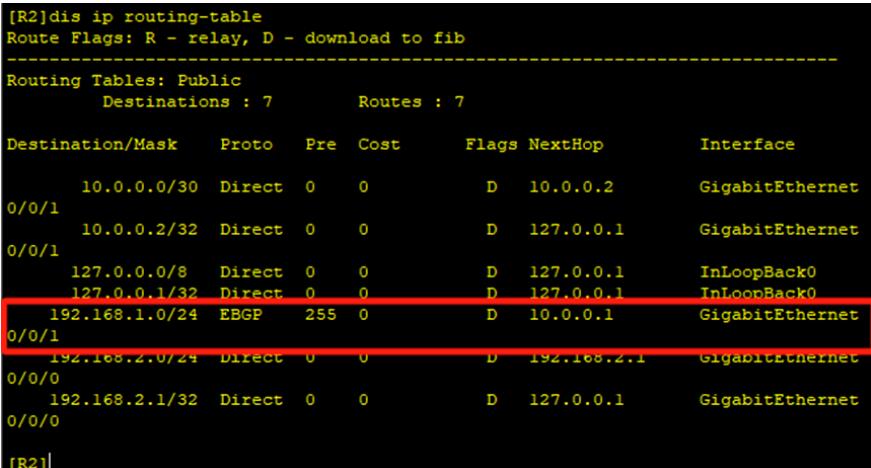

PC分别填写IP地址且能相互PING通对方。

```
EPC1- - x命今行 组播 UDP发包T具 串口
基础配置
   主机名:
   MAC 地址:
              54-89-98-50-02-09
 IPv4 配置
                                      □ 自动获取 DNS 服务器地址
   ◉静态
              \bigcirc DHCP
              192.168.1.2\begin{bmatrix} 0 & 0 & 0 & 0 & 0 \end{bmatrix}IP 地址:
                                      DNS1:子网掩码:
              255 . 255 . 255 . 0
                                             DNS2:
   网关:
              192 . 168 . 1 . 1
```
 $EPC2$ 

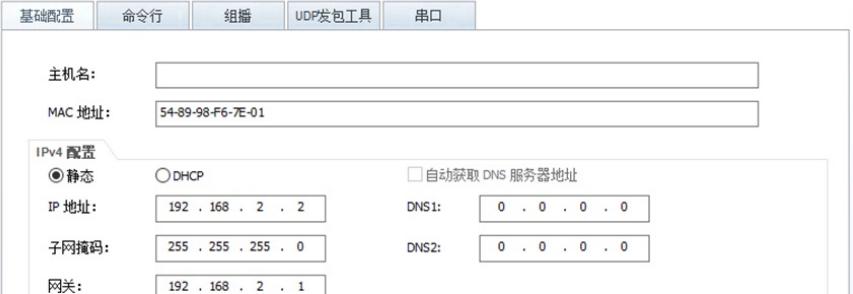

 $EPC1$ 

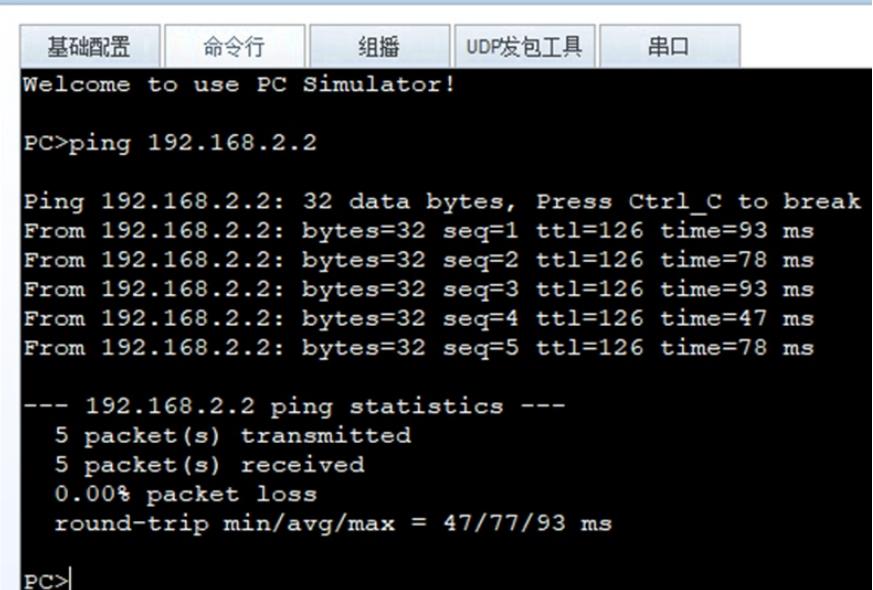

# $EPC2$

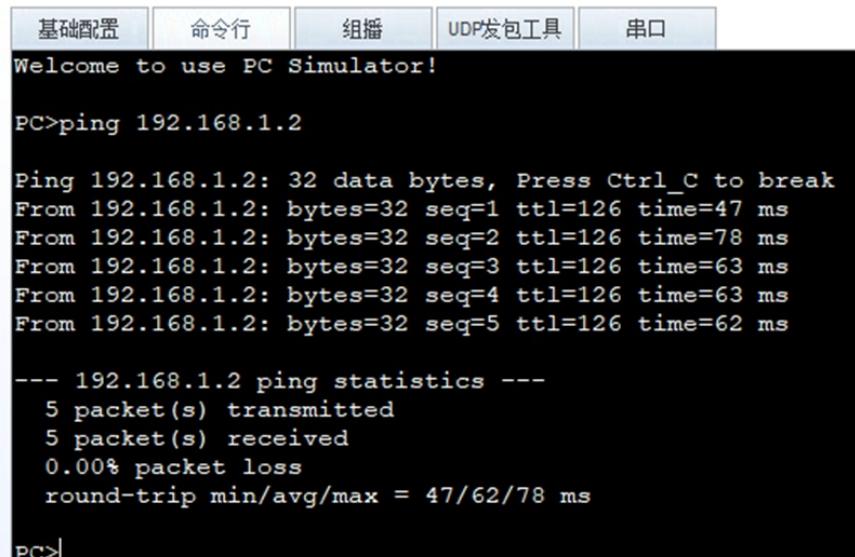

至此, EBGP MD5认证典型组网配置案例已完成!